## 一、經電子信箱驗證之信箱會收到申請通知信 (如未收到通知信件,請洽本市志願服務推廣中心)

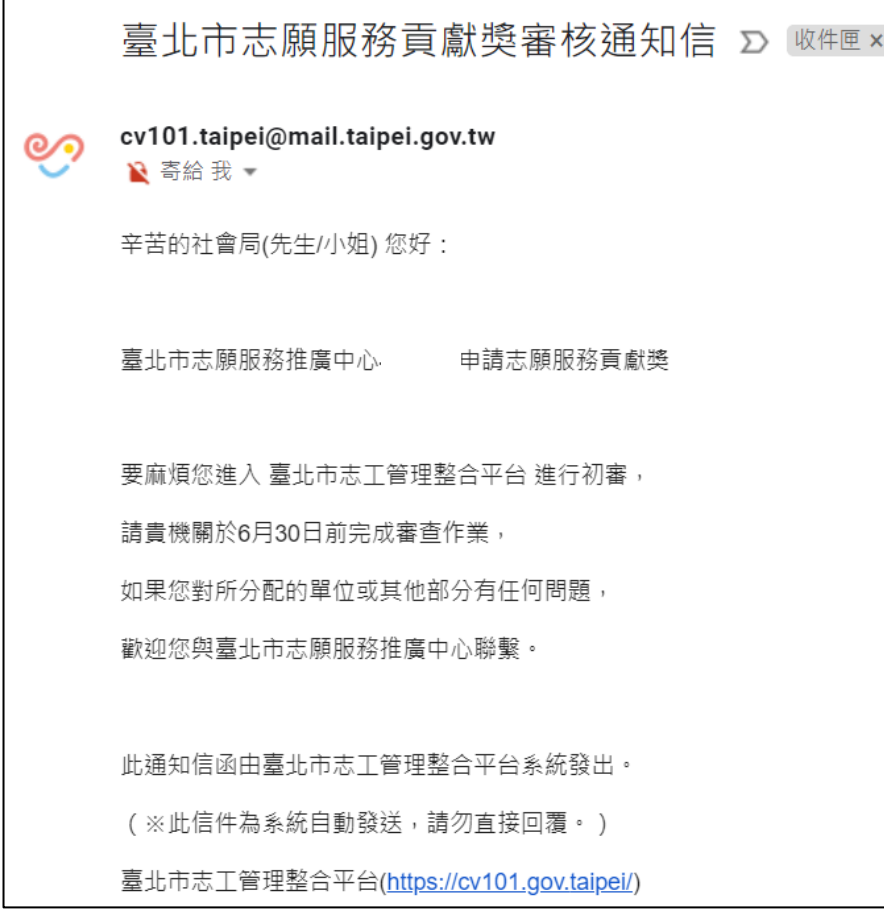

二、登入個人帳號

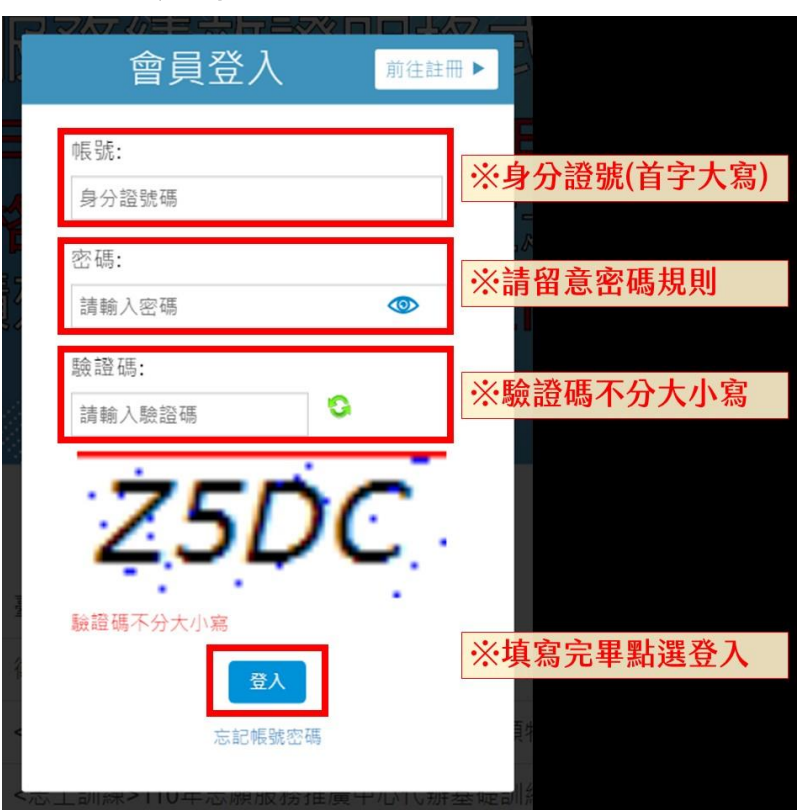

#### 三、層級切換為目的事業管理機關

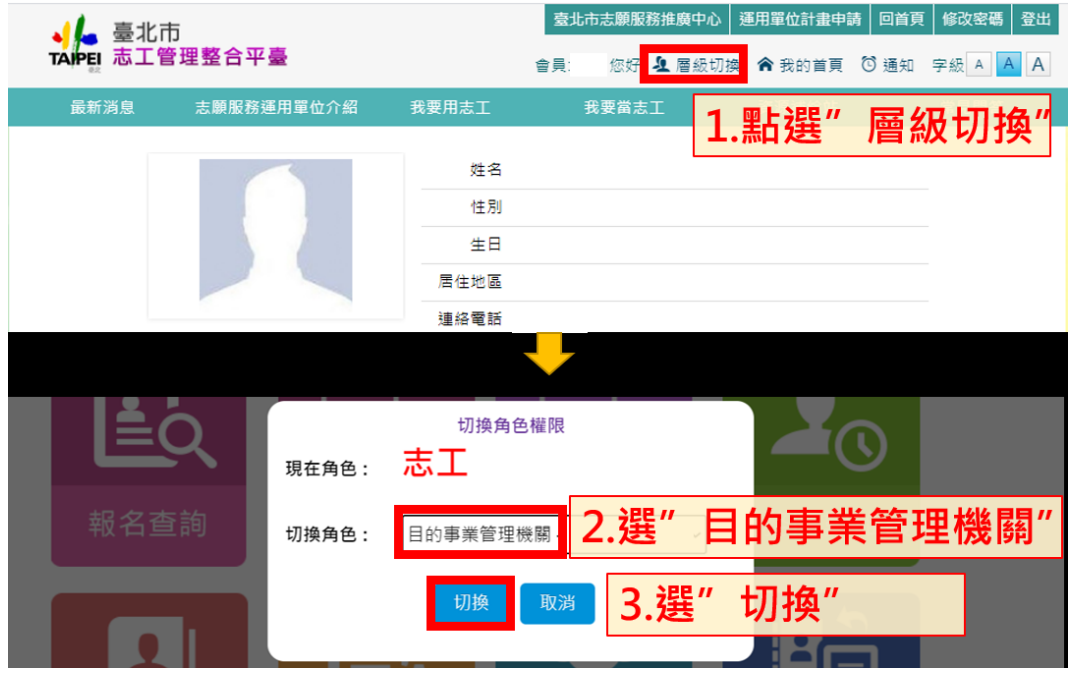

四、點選「管理專區」→獎勵表揚申請審核系統→志願服務貢獻獎維護

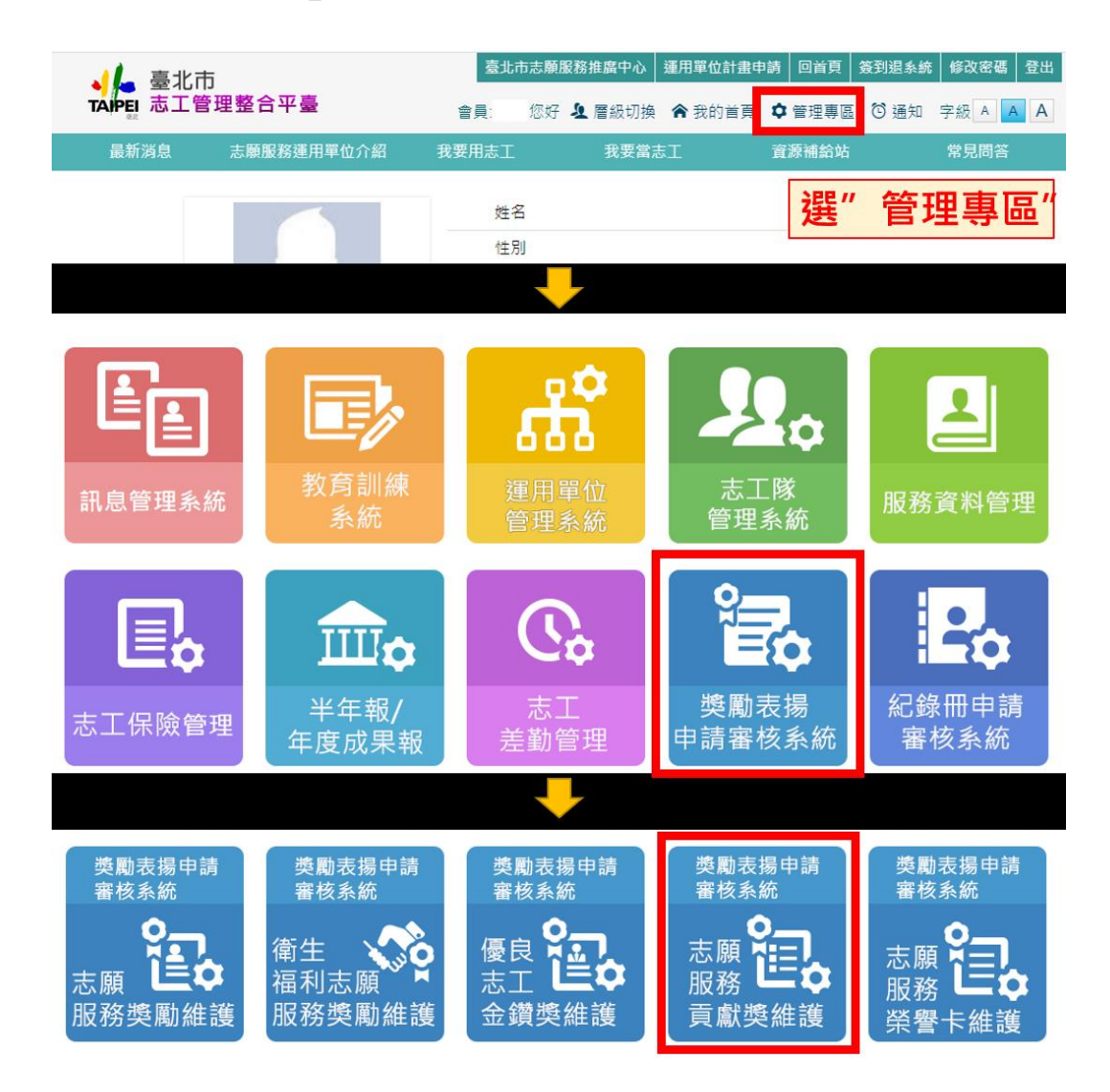

# 五、搜尋「初審審核中」→點選「搜尋」→「審核」

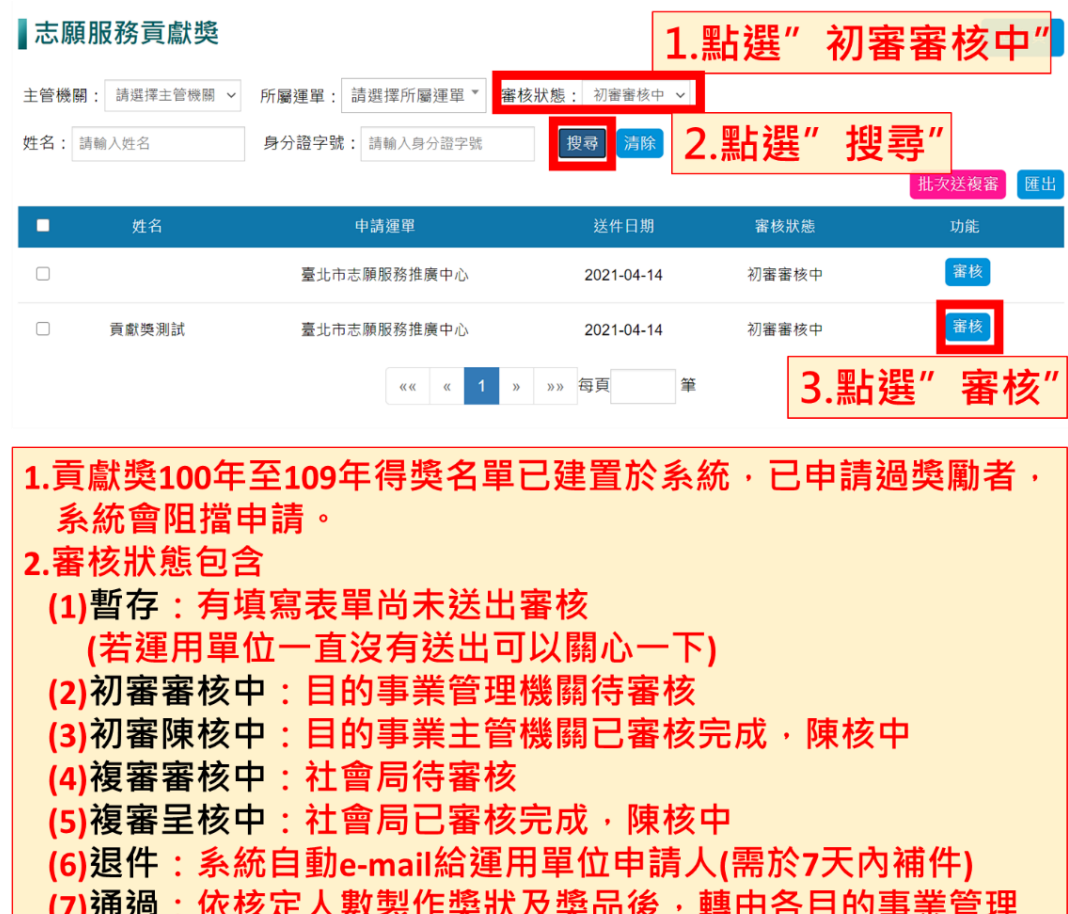

機關頒獎予獲獎志工

# 六、志願服務貢獻獎初審審核

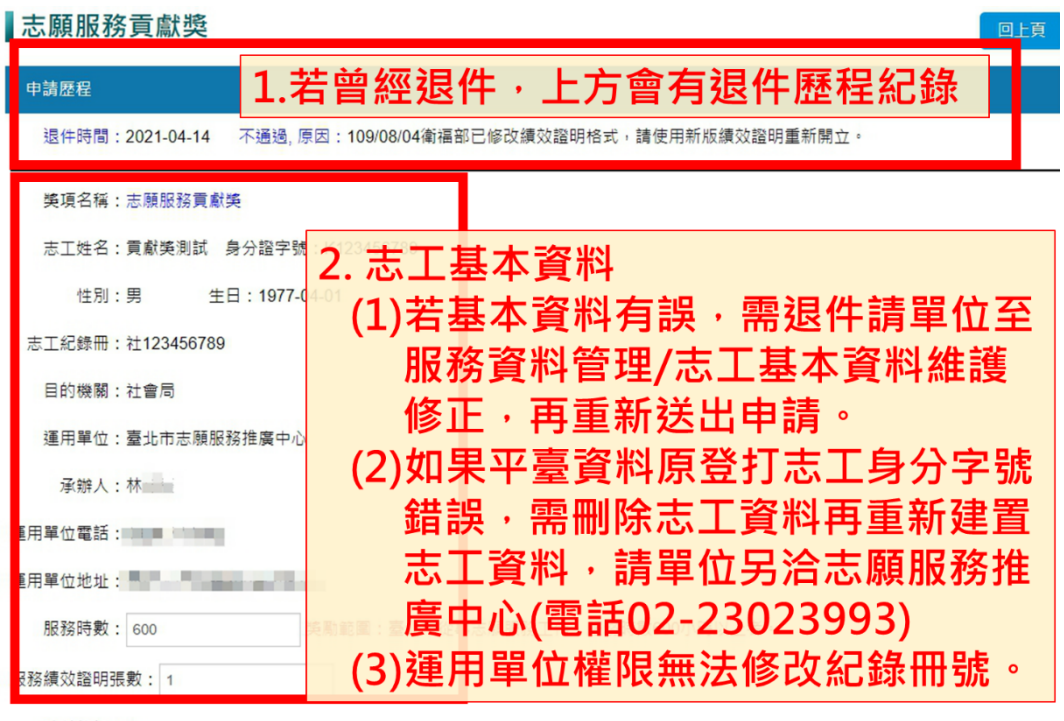

時數總計:0

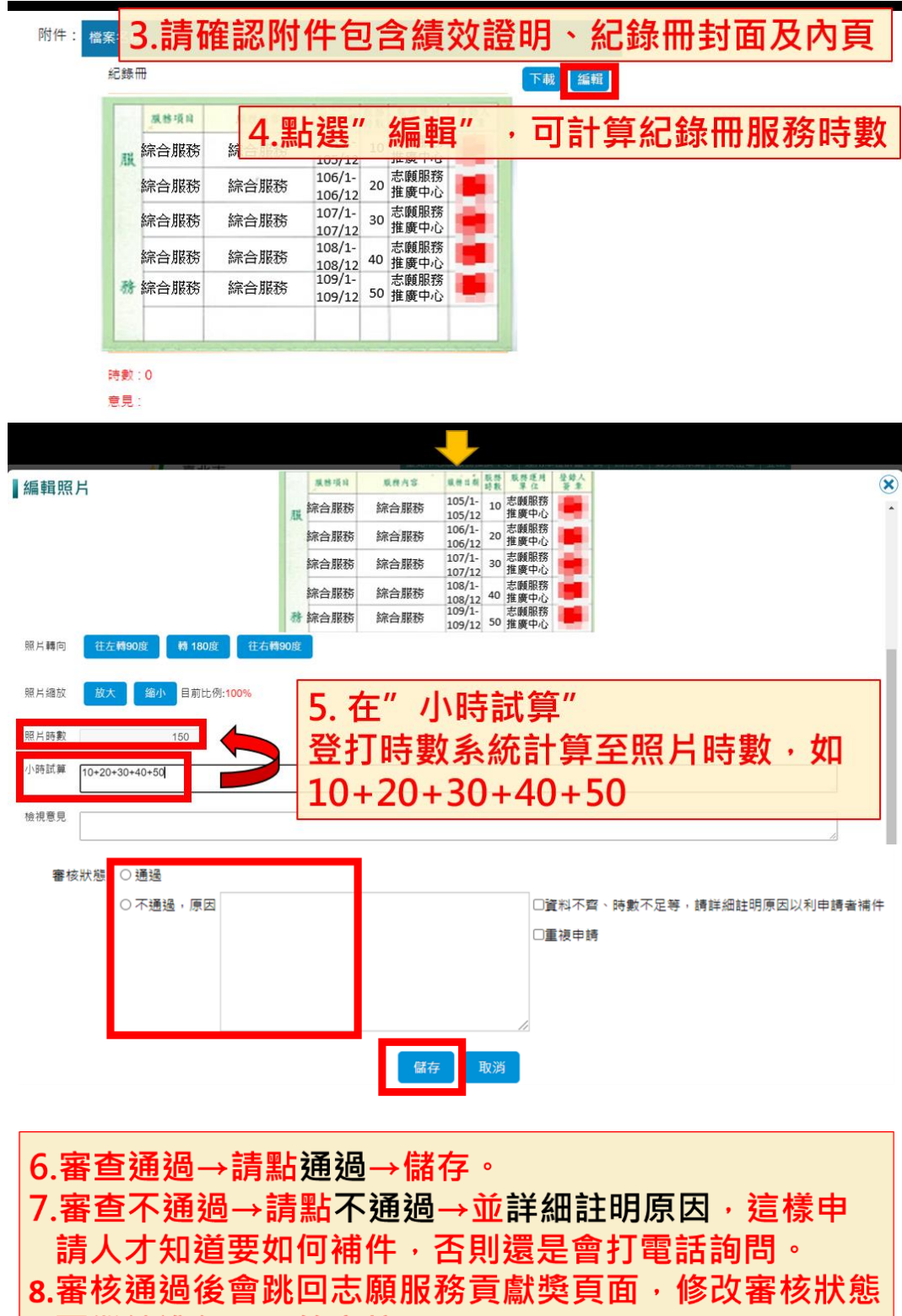

可繼續進行下一筆審核。

備註:審核不通過者,系統會自動發信給運用單位一申請承辦人,告知不通過原因及請於7天 內補件。若單位遲未補件(可能漏未收信),建議電話聯繫,以免影響志工權益。

臺北市志願服務貢獻獎申請退件通知信 Σ W作匣×

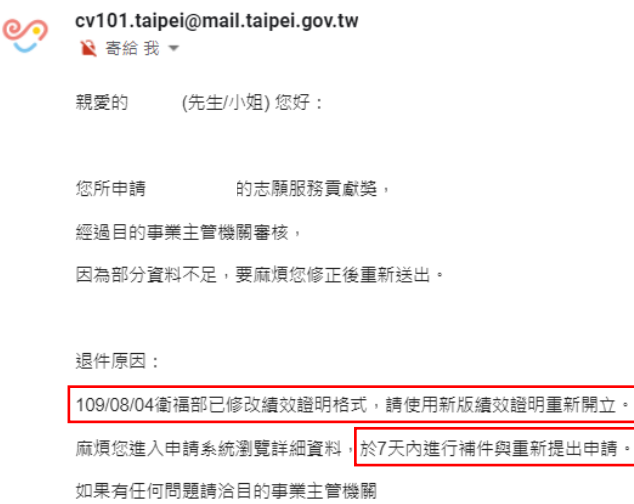

## 七、內部陳核:初審審核通過後,審核狀態搜尋「初審陳核中」,可匯出檔案進行內 部陳核。

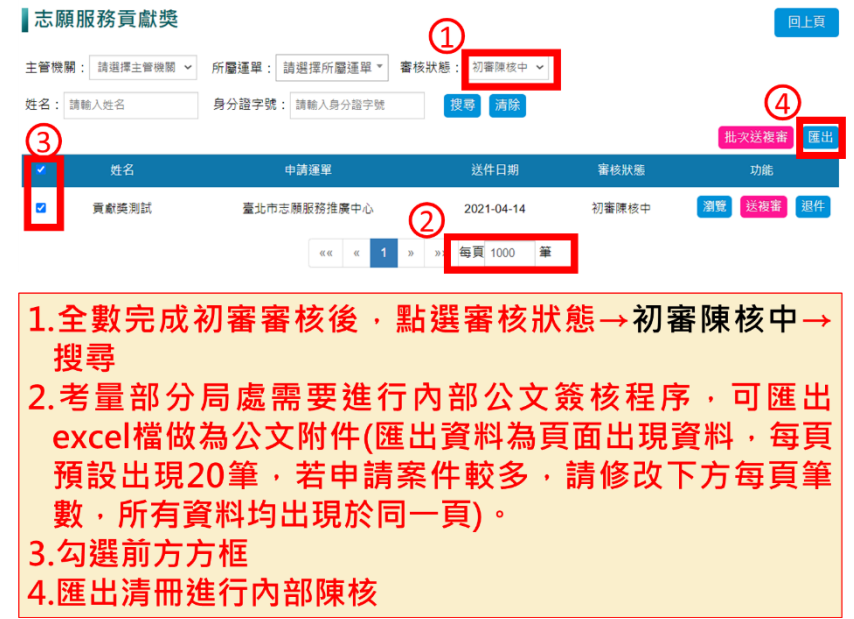

八、名單奉核後,審核狀態搜尋「初審陳核中」,點選批次送複審後,即完成所有初

審程序。

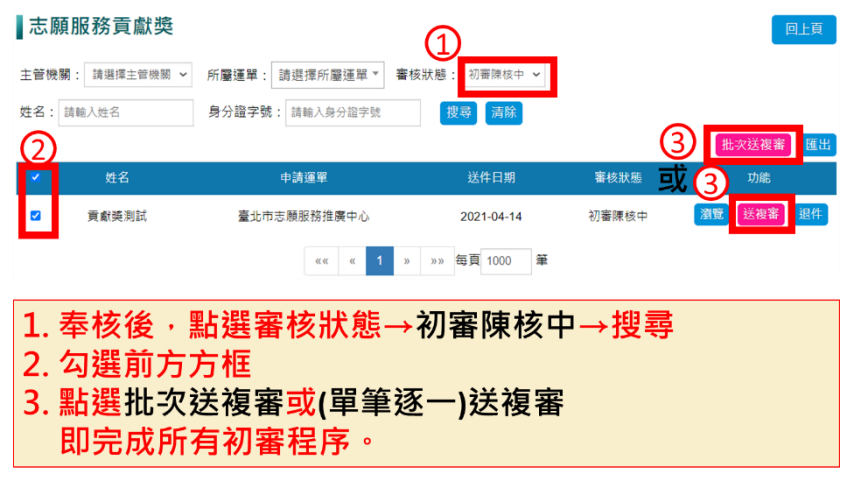